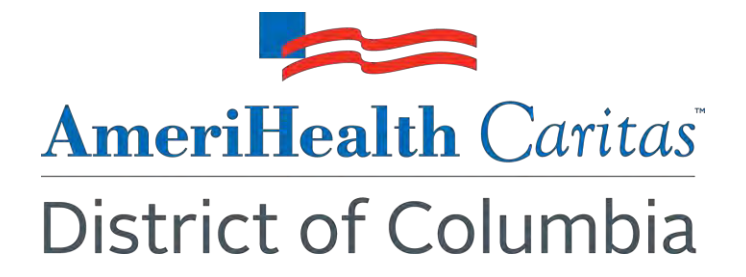

# **To: AmeriHealth Caritas DC Obstetric Providers**

**Date: January 3, 2023**

**Subject: Updated Process to Access the Obstetric Needs Assessment Form (ONAF)**

Dear Provider:

### **Summary**

The Obstetric Needs Assessment Form (ONAF) is now available via the NaviNet Workflows tab by navigating to *Notification of Pregnancy Submission.*

### **What's new?**

AmeriHealth Caritas District of Columbia (DC) has updated the way providers access the ONAF via NaviNet. Once logged into AmeriHealth Caritas DC's NaviNet Plan Central page, providers will navigate to the Workflows menu on the top left-hand menu to access the *Notification of Pregnancy Submission* link (as indicated in the image below).

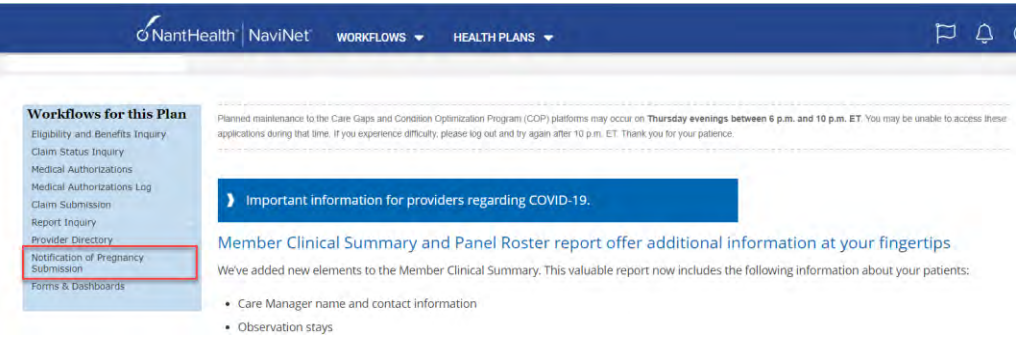

# **Has the ONAF completion process changed?**

The only change to the ONAF completion process is how to navigate to the form via NaviNet. When navigating to the *Notification of Pregnancy Submission* link, providers will follow the same process to complete the form.

# **Does this impact authorization submission unrelated to the ONAF?**

The *Notification of Pregnancy Submission* link should only be used to complete ONAF submissions. Providers should continue to use the Medical Authorizations workflow to submit all other requests for authorization.

# **Questions**

If you have questions about this communication, please contact your Provider Account Executive or Provider Services at 1-888-656-2383.

Sincerely,

AmeriHealth Caritas DC